# **Upgrading**

#### Introduction

Upgrade processes are developed as needed and will be documented in this chapter as they are created. If you need an upgrade process developed you may contact support@hubzero.org to inquire about contracting for the necessary work.

You can select the upgrade section you want to view from the side menu.

NOTE: It will NOT be possible to automatically upgrade to the 2.1.0 release from the 1.0.x or earlier releases. Upgrades from earlier releases is a detailed manual process. You may contact support@hubzero.org to inquire about contracting for the necessary support if you need to perform such an upgrade.

# **Upgrading from 2.0.0**

# Performing the upgrade

This is a manual process due to the wide range of possible site configurations. So you will need to adapt to the specific needs of your HUBzero installation as necessary. The steps outlined below have been tested with the HUBzero 2.0.0 VMWare virtual machine image.

Some instructions will differ depending on how your site was installed. We have highlighted items like passwords, template names, and hub names which you may need to substitute with values specific to your hub.

All actions listed here must be performed as the root user.

You changed your root password right? If hubzero2015 is still your root password you really must change it as soon as possible.

Using a terminal, log into the host.

```
example.com login: root
Password: hubzero2015
```

The first thing that needs to be done is update the available package list, otherwise package installations will fail with obsolete package references.

```
apt-get update
```

In the case of the VMware virtual machine image the Network Time Protocol daemon isn't running so the time and date on the site could be wrong. While not critical, updating this can eliminate a number of warning errors that might otherwise be confusing. Let's install the ntp package.

```
apt-get install -y ntp
```

Then manually have it update the time and wait 10 seconds to give it enough time to take effect.

```
ntpd -gq
```

```
sleep 10
```

Now we will back up the HUBzero databases and the HUBzero CMS installation. We do not back up the "site" directory here, you may do so as you see fit. Be careful, some of these lines are wrapping around but are supposed to be on a single line. Remember to replace "mytemplate" with the name of any custom template you may be using. Custom and modified templates now are located in /var/www/example/app/templates. Preexisting Stock templates exist in /var/www/example/app/templates.

```
cd /root
```

```
mysqldump --defaults-file=/etc/mysql/debian.cnf --default-character-se
t=utf8 --skip-extended-insert --compact --order-by-primary --result-
file=example.`date +"%Y%m%d"`.sql example

mysqldump --defaults-file=/etc/mysql/debian.cnf --default-character-se
t=utf8 --skip-extended-insert --compact --order-by-primary --result-
file=example-metrics.`date +"%Y%m%d"`.sql example_metrics

tar -czf template-mytemplate
.`date +"%Y%m%d"`.tar.gz -C /var/www/example/app/templates mytemplate

tar -czf cms.`date +"
%Y%m%d"`.tar.gz -C /var/www/example --exclude=app/site/*.
```

Next we will make sure your HUBzero 2.0.0 and Debian 7 installation is completely up to date to ensure the upgrade to HUBzero 2.1.0 will go smoothly. If you are running Debian 6 you will need to upgrade to Debian 7 first (which is outside the scope of this document). The next step will rewrite your package repository configuration, if you have customized yours you can just

update the lines related to packages.hubzero.org to change the HUBzero package repository "ellie-deb7". Copy and paste the all of the following as one command:

```
cat << HERE > /etc/apt/sources.list
deb http://ftp.us.debian.org/debian/ wheezy main contrib non-free
deb-src http://ftp.us.debian.org/debian/ wheezy main contrib non-free
deb http://ftp.us.debian.org/debian/ wheezy-updates main contrib non-
free
deb-src http://ftp.us.debian.org/debian/ wheezy-
updates main contrib non-free
deb http://security.debian.org/ wheezy/updates main contrib non-free
deb-src http://security.debian.org/ wheezy/updates main contrib non-
free
deb http://security.debian.org/ wheezy/updates main contrib non-
free
deb http://download.openvz.org/debian wheezy main
deb http://packages.hubzero.org/deb ellie-deb7 main
deb-src http://packages.hubzero.org/deb ellie-deb7 main
here
```

Now we can do the actual package upgrade.

```
apt-get dist-upgrade -y
```

apt-get update

You may be prompted with a message during the update of some packages. Enter "q" to quit the message.

Do some cleanup.

```
apt-get clean
```

```
apt-get autoremove -y
```

Update the existing HUBzero 2.0.0 installation with the most recent version (updated during previous step).

hzcms update

Install the HUBzero 2.1.0 package.

```
apt-get install -y hubzero-cms-2.1.0
```

Apply the HUBzero CMS 2.1.0 package to the current instance and let it reapply any configuration that may have been undone by the operating system upgrade. We also re-enable webdav and openvz so that their configuration files get updated (they were replaced during the operating system upgrade).

hzcms update

Remove old hubzero-cms packages that are no longer needed.

```
apt-get purge -y hubzero-cms-2.0.0
```

Clean up cached packages one more time then reboot to make sure everything is working correctly. This reboot should be relatively quick.

```
apt-get clean
```

reboot

Update the tool container image, if you don't have any Debian 7 tool container images you can skip this section.

```
chroot /var/lib/vz/template/debian-7.0-amd64-maxwell
```

```
cat << HERE > /etc/apt/sources.list
deb http://http.us.debian.org/debian/ wheezy main contrib non-free
deb-src http://http.us.debian.org/debian/ wheezy main contrib non-free
deb http://security.debian.org/ wheezy/updates main contrib non-free
deb-src http://security.debian.org/ wheezy/updates main contrib non-
free
deb http://http.us.debian.org/debian/ wheezy-updates main contrib non-
free
deb http://packages.hubzero.org/deb ellie-deb7 main
deb-src http://packages.hubzero.org/deb ellie-deb7 main
HERE
```

Install the hubzero-policyrcd package which will prevent all future package installations and updates for this container image from stopping or restarting services (which would start/stop services running on the host which would not be a good thing.

```
apt-get install -y hubzero-policyrcd
```

Some packages require access to the /proc filesystem to get information about the system. Mount this special filesystem inside the container image chroot environment.

```
mount -t proc proc /proc
```

Upgrade packages.

apt-get update

```
apt-get upgrade -y
```

After the upgrade is complete unmount the temporary /proc mount and remove any packages that are no longer needed.

```
umount /proc
```

```
apt-get autoremove -y
```

Remove any cached packages from the image in order to conserve disk space and exit the chroot environment.

```
apt-get clean
```

exit

If you modified a core template in-place instead of creating your own see the last section to upgrade your modified core template.

If you were using your own template you will find it has been moved to /app/templates/yourtemplate and automatically modified it to conform with the new release. If your template is more complex it may require additional work to be made compatible with HUBzero 2.1.0. If you need to switch to the default template until you complete upgrading your template you may do so as follows:

Login to /administrator with the username 'admin' and the JOOMLA-ADMIN password in /etc/hubzero.secrets.

```
From the main menu is /administrator go to

Extension Manager -> Template Manager -> Click on the star for the Ki
```

mera (site) template in the default column.

That's it. Your hub should now be upgraded to HUBzero 2.1.0!

#### Upgrading a custom template

If you modified a default HUBzero template (hubbasic2012,hubbasic2013) without copying it to a new name you will need to restore it from the backups we made earlier as the upgrade process overwrites the standard HUBzero templates. Restoring this old template will likely break your site as your template will need to be upgraded to be compatible with this version of the HUBzero CMS. The web developer <u>upgrade notes</u> outline the basic changes that will be needed for your template, this should include renaming your template as it will now conflict with a core template name.

cd /var/www/example/app/templates

tar -xvpf /root/template-mytemplate.`date +"%Y%m%d"`.tar.gz

# **Upgrading from 1.3.1**

#### Performing the upgrade

This is a manual process due to the wide range of possible site configurations. So you will need to adapt to the specific needs of your HUBzero installation as necessary. The steps outlined below have been tested with the HUBzero 1.3.1 VMWare virtual machine image we distributed at the HUBbub 2015 Conference.

Some instructions will differ depending on how your site was installed. We have highlighted items like passwords, template names, and hub names which you may need to substitute with values specific to your hub. The text given here is valid for the HUBzero VMware virtual machine image that was distributed at the Hubbub 2015 Conference.

All actions listed here must be performed as the root user.

You changed your root password right? If hubzero2015 is still your root password you really must change it as soon as possible.

Using a terminal, log into the host.

```
example.com login: root
Password: hubzero2015
```

The first thing that needs to be done is update the available package list, otherwise package installations will fail with obsolete package references.

```
apt-get update
```

In the case of the HUBzero 2015 VMware virtual machine image the Network Time Protocol daemon isn't running so the time and date on the site could be wrong. While not critical, updating this can eliminate a number of warning errors that might otherwise be confusing. Let's install the ntp package.

```
apt-get install -y ntp
```

Then manually have it update the time and wait 10 seconds to give it enough time to take effect.

```
ntpd -gq
```

```
sleep 10
```

Now we will back up the HUBzero databases and the HUBzero CMS installation. We do not back up the "site" directory here, you may do so as you see fit. Be careful, some of these lines are wrapping around but are supposed to be on a single line. Remember to replace "mytemplate" with the name of any custom template you may be using.

```
cd /root
```

```
mysqldump --defaults-file=/etc/mysql/debian.cnf --default-character-se
t=utf8 --skip-extended-insert --compact --order-by-primary --result-
file=example.`date +"%Y%m%d"`.sql example
```

```
mysqldump --defaults-file=/etc/mysql/debian.cnf --default-character-se
t=utf8 --skip-extended-insert --compact --order-by-primary --result-
file=example-metrics.`date +"%Y%m%d"`.sql example_metrics
```

```
tar -czf template-mytemplate
.`date +"%Y%m%d"`.tar.gz -C /var/www/example/templates mytemplate
```

```
tar -czf cms.`date +"
%Y%m%d"`.tar.gz -C /var/www/example --exclude=site/* .
```

Next we will make sure your HUBzero 1.3.1 and Debian 7 installation is completely up to date to ensure the upgrade to HUBzero 2.0.0 will go smoothly. If you are running Debian 6 you will need to upgrade to Debian 7 first (which is outside the scope of this document). The next step will rewrite your package repository configuration, if you have customized yours you can just update the lines related to packages.hubzero.org to change the HUBzero package repository

"ellie-deb7". Copy and paste the all of the following as one command:

```
cat << HERE > /etc/apt/sources.list
deb http://ftp.us.debian.org/debian/ wheezy main contrib non-free
deb-src http://ftp.us.debian.org/debian/ wheezy main contrib non-free
deb http://ftp.us.debian.org/debian/ wheezy-updates main contrib non-
free
deb-src http://ftp.us.debian.org/debian/ wheezy-
updates main contrib non-free
deb http://security.debian.org/ wheezy/updates main contrib non-free
deb-src http://security.debian.org/ wheezy/updates main contrib non-
free
deb http://security.debian.org/ wheezy/updates main contrib non-
free
deb http://security.debian.org/ wheezy/updates main contrib non-
free
deb http://download.openvz.org/debian wheezy main
deb http://packages.hubzero.org/deb ellie-deb7 main
deb-src http://packages.hubzero.org/deb ellie-deb7 main
HERE
```

Now we can do the actual package upgrade. We perform a "dist-upgrade" instead of a simple "upgrade" because we are changing the HUBzero package repository and this causes a change in package dependencies that can only be resolved during a dull "dist-upgrade." We found during testing that stopping the mysql server manually was necessary.

```
apt-get update

apt-get dist-upgrade -y
```

While running it will ask you a few interactive questions which you may want to answer as follows:

- page through any upgrade notices it displays and continue
- /etc/vz/vz.conf update (Y, install the package maintainer's version)
- /etc/submit/submit-server.conf (Y, install the package maintainer's version)

#### **UPGRADING**

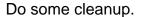

```
apt-get clean
```

```
apt-get autoremove -y
```

Update the existing HUBzero 1.3.1 installation with the most recent version (updated during previous step).

hzcms update

Install the HUBzero 2.0.0 package.

```
apt-get install -y hubzero-cms-2.0.0
```

Apply the HUBzero CMS 2.0.0 package to the current instance and let it reapply any configuration that may have been undone by the operating system upgrade. We also re-enable webdav and openvz so that their configuration files get updated (they were replaced during the operating system upgrade).

hzcms update

hzcms configure openvz --enable

Reboot to apply the new kernel that was installed during the operating system upgrade.

reboot

Remove old hubzero-cms packages that are no longer needed.

```
apt-get purge -y hubzero-cms-1.2.0
apt-get purge -y hubzero-cms-1.3.1
```

Clean up cached packages one more time then reboot to make sure everything is working correctly. This reboot should be relatively quick.

```
apt-get clean
```

reboot

Update the tool container image to the HUBzero 2.0 (ellie) repository, if you don't have any Debian 7 tool container images you can skip this section.

```
chroot /var/lib/vz/template/debian-7.0-amd64-maxwell
```

```
cat << HERE > /etc/apt/sources.list
deb http://ftp.us.debian.org/debian/ wheezy main contrib non-free
deb-src http://ftp.us.debian.org/debian/ wheezy-updates main contrib non-
free
deb http://ftp.us.debian.org/debian/ wheezy-updates main contrib non-
free
deb-src http://ftp.us.debian.org/debian/ wheezy-
updates main contrib non-free

deb http://security.debian.org/ wheezy/updates main contrib non-free
deb-src http://security.debian.org/ wheezy/updates main contrib non-
free

deb http://packages.hubzero.org/deb ellie-deb7 main
deb-src http://packages.hubzero.org/deb ellie-deb7 main
```

#### **UPGRADING**

HERE

```
apt-get update
```

Install the hubzero-policyrcd package which will prevent all future package installations and updates for this container image from stopping or restarting services (which would start/stop services running on the host which would not be a good thing.

```
apt-get install -y hubzero-policyrcd
```

Some packages require access to the /proc filesystem to get information about the system. Mount this special filesystem inside the container image chroot environment.

```
mount -t proc proc /proc
```

Switch to HUBzero 2.0 repository and upgrade packages.

```
apt-get dist-upgrade -y
```

After the upgrade is complete unmount the temporary /proc mount and remove any packages that are no longer needed.

```
umount /proc
```

```
apt-get autoremove -y
```

Remove any cached packages from the image in order to conserve disk space and exit the chroot environment.

apt-get clean

exit

Switch to the new HUBzero 2.0.0 template (Kimera). See the last section to upgrade your custom template, if you have one.

Login to /administrator with the username 'admin' and the JOOMLA-ADMIN password in /etc/hubzero.secrets.

From the main menu is /administrator go to Extension Manager -> Template Manager -> Click on the star for the Ki mera (site) template in the default column.

That's it. Your hub should now be upgraded to HUBzero 2.0.0!

#### Upgrading a custom template

If you modified a default HUBzero template (hubbasic2012,hubbasic2013) without copying it to a new name you will need to restore it from the backups we made earlier as the upgrade process overwrites the standard HUBzero templates. Restoring this old template will likely break your site as your template will need to be upgraded to be compatible with this version of the HUBzero CMS. The web developer <u>upgrade notes</u> outline the basic changes that will be needed for your template, this should include renaming your template as it will now conflict with a core template name.

cd /var/www/example/app/templates

#### **UPGRADING**

tar -xvpf /root/template-mytemplate.`date +"%Y%m%d"`.tar.gz

# **Upgrading from 1.1.x**

#### Performing the upgrade

It is possible to upgrade from HUBzero 1.1.x to 2.1.x. It is a manual process due to the wide range of possible site configurations there could be. So you will need to adapt to the specific needs of your HUBzero installation. The steps outlined below have been tested on the HUBzero 1.1.x VMWare virtual machine images that were distributed at the HUBbub 2012 conference and made available on the HUBzero website. This environment had particular issues with limited disk space that complicates the process somewhat.

Some instructions will differ depending on how your site was installed. We have highlighted items like passwords, template names, and hub names which you may need to substitute with values specific to your hub. The text given here is valid for the HUBzero 1.1.x VMware virtual machine images that were distributed at the Hubbub 2012 conference and made available on the HUBzero website.

Be careful if you use cut and paste. Some commands will consume all standard input which will cause subsequent commands pasted to not get executed. The steps below are intentionally broken down into chunks that avoid this problem.

You will have to perform the upgrade as the root user.

You changed your root password right? If hubzero2012 is still your root password you really must change it as soon as possible.

You changed your MySQL root password right? If hubzero2012 is still your MySQL root password you really must change it as soon as possible.

### **Template incompatability**

Be aware that your existing template (unless using an unmodified HUBzero core template) will not work on your upgraded hub. You may want to develop a HUBzero CMS 2.1 compatible template on a fresh installation before upgrading an existing hub.

# Backup HUBzero 1.1.x

Before we start we will back up the HUBzero databases and the HUBzero CMS installation. We do not back up the "site" directory (/var/www/example/site) here, you may do so however you see fit. Be careful, some of these lines are wrapping around but are supposed to be on a single line.

```
cd /root
mysqldump --defaults-file=/etc/mysql/debian.cnf --default-character-se
t=utf8 --skip-extended-insert --compact --order-by-primary --result-
```

```
file=example.`date +"%Y%m%d"`.sql example
mysqldump --defaults-file=/etc/mysql/debian.cnf --default-character-se
t=utf8 --skip-extended-insert --compact --order-by-primary --result-
file=example-metrics.`date +"%Y%m%d"`.sql example_metrics
tar -czf tem
plate-
hubbasic2012.`date +"%Y%m%d"`.
tar.gz -C /var/www/example/templates hubbasic2012
tar -czf cms.`date +"%Y%m%d"`.
tar.gz -C /var/www/example --exclude=site/* .
```

### **Update Debian 6**

We are assuming you are running Debian 6.x right now. If you aren't then you may need to modify this section. The goal here is to get your current operating system version all the way up to date. Since Debian 6 is no longer even on long term support we have to configure the machine to use the the archived Debian 6 repositories. Then we perform a full package update.

```
cat << HERE > /etc/apt/sources.list
deb http://archive.debian.org/debian squeeze main contrib non-free
deb http://archive.debian.org/debian squeeze-lts main contrib non-free
deb http://packages.hubzero.org/deb manny main
HERE
cat << HERE >> /etc/apt/apt.conf

Acquire::Check-Valid-Until false;

HERE
apt-key adv --keyserver pgp.mit.edu --recv-keys 143C99EF
apt-get update
apt-get dist-upgrade -y
```

While running it will ask you a few interactive questions which you will want to answer as follows:

- read and dismiss ('q') apt-listchanges output
- let it restart services when asked

In the case of the HUBzero 1.1.x VMware virtual machine image the Network Time Protocol daemon isn't installed so the time and date on the site could be wrong. While not critical it can

eliminate a number of warning errors that might otherwise be confusing.

```
apt-get install -y ntp
```

We initiate a manual time update and add a 10 second delay at the end to give it enough time to take effect.

```
ntpd -gq sleep 10
```

This is a good spot to clean up a little in case your system has limited disk space for later package updates. Autoremove any packages no longer needed.

```
apt-get autoremove -y
```

Then remove all the cached installation packages from the system

```
apt-get clean
```

Re-run the hubzero openvz configuration in case there was an OpenVZ kernel update

```
hzcms configure openvz --enable
```

Reboot the machine to ensure that any packages (especially kernel) are fully applied.

reboot

### **Update HUBzero 1.1.x**

Now we update the existing HUBzero installation:

hzcms update

### **Upgrade to Debian 7**

It is now time to update Debian to 7.x. We will do this in a couple steps in order to reduce disk usage which is necessary when trying to apply this procedure to the VMware virtual machine image that was distributed for HUBzero.

The first thing we do is change the package repositories to Debian wheezy (7.x). Then fetch the package keys which are used to verify the integrity of the packages.

```
cat << HERE > /etc/apt/sources.list
deb http://ftp.us.debian.org/debian/ wheezy main contrib non-free
deb-src http://ftp.us.debian.org/debian/ wheezy main contrib non-free
deb http://ftp.us.debian.org/debian/ wheezy-updates main contrib non-
free
deb-src http://ftp.us.debian.org/debian/ wheezy-
updates main contrib non-free
deb http://security.debian.org/ wheezy/updates main contrib non-free
deb-src http://security.debian.org/ wheezy/updates main contrib non-
free
deb http://security.debian.org/ wheezy/updates main contrib non-
free
deb http://packages.hubzero.org/deb manny main
HERE
apt-get update
apt-get install -y debian-archive-keyring
```

In order to free up disk space the upgrade we will remove the hubzero-texvc package temporarily

```
apt-get purge -y hubzero-texvc
```

Then autoremove all the dependencies that package had brought in (TeX)

```
apt-get autoremove -y
```

Then remove all the cached installation packages from the system

```
apt-get clean
```

Now we can do the actual Debian 6 to Debian 7 upgrade. We have to do an extra step to preinstall the mysql-server-5.5 package due to a problem with APT::Immediate-Configure failing to resolve upgrade issues before doing the distribution upgrade.

```
apt-get update
apt-get install -y mysql-server-5.5 libc-dev
```

While running it will ask you a few interactive questions which you will want to answer as follows:

- read and dismiss ('q') apt-listchanges output
- let it restart services when asked
- don't change the MySQLI root password when asked

Then perform the full distribution upgrade:

```
apt-get dist-upgrade -y
```

While running it will ask you a few interactive questions which you will want to answer as follows:

- read and dismiss ('q') apt-listchanges output
- /etc/vz/vz.conf update (Y, install the package maintainer's version)
- /etc/auto.master update (Y, install the package maintainer's version)
- /etc/default/grub (Y, install the package maintainer's version)
- /etc/logrotate.d/apache2 update (Y, install the package maintainer's version)

Remove packages no longer required.

```
apt-get autoremove -y
```

Remove cached packages again to keep disk usage low for systems where that is a concern.

```
apt-get clean
```

Re-install the hubzero-texvc package.

```
apt-get install -y texlive-latex-base ghostscript imagemagick texlive-
latex-extra
```

We remove cached packages again to keep disk usage low for systems where that is a concern.

```
apt-get clean
```

Now we can remove a leftover configuration file for the suhosin php package that was deprecated in Debian 7.

```
rm /etc/php5/conf.d/suhosin.ini
```

Now we reapply the current HUBzero updates to the current instance and let it reapply any configuration that may have been undone by the operating system upgrade. We also re-enable webdav and openvz so that their configuration files get updated (they were replaced during the operating system upgrade).

```
hzcms update
hzcms configure webdav --enable
hzcms configure openvz --enable
```

# **Upgrade OpenVZ Kernel**

Debian 7 does not have an OpenVZ kernel package available from Debian so we need to install one that has been created by the OpenVZ kernel developers.

First add the OpenVZ package repository to your apt repository configuration

```
cat << HERE >> /etc/apt/sources.list

deb http://download.openvz.org/debian wheezy main
HERE
wget http://ftp.openvz.org/debian/archive.key -q -0 - | apt-key add -
```

Then install the OpenVZ kernel package

```
apt-get update
apt-get install -y vzkernel
```

Configure system to boot with new kernel by default

```
hzcms configure openvz --enable
```

Reboot to apply the new kernel. This step can take many minutes for some reason as it sits at one spot for some time before finally shutting down. More investigation here might lead to another step that could be taken beforehand to reduce the reboot time.

reboot

Now we remove the old Debian 6 OpenVZ kernel

```
apt-get purge -y linux-image-2.6.32-5-openvz-amd64 linux-
image-2.6-amd64
```

Remove any packages that are no longer required

```
apt-get autoremove -y
```

Remove all the cached installation packages from the system

```
apt-get clean
```

### **Upgrade to HUBzero 2.1**

Change the HUBzero package repository to ellie-deb7 in /etc/apt/sources.list

```
sed -i -e 's/manny/ellie-deb7/g' /etc/apt/sources.list
```

Then run a full distribution upgrade (a regular upgrade doesn't handle package renames and other versioning issues that have changed since HUBzero 1.1.x).

```
apt-get update
apt-get dist-upgrade -y
```

While running it will ask you a few interactive questions which you will want to answer as follows:

/etc/vz/vz.conf update (Y, install the package maintainer's version)

The HUBzero 1.1.x installation failed to record the MySQL root password. It is necessary to add the MySQL root password to the /etc/hubzero.secrets file.

```
cat << HERE >> /etc/hubzero.secrets
MYSQL-ROOT=hubzero2012
HERE
```

Then autoremove any packages that are no longer needed after the upgrade

```
apt-get autoremove -y
```

Then remove all the cached installation packages from the system

```
apt-get clean
```

Apply the HUBzero upgrade

hzcms update

### **Updating the HUBzero CMS Template**

If you were using a default HUBzero template (hubbasic or hubbasic2012) without copying it to a new name you will need to restore it from the backups we made earlier as the upgrade process overwrites all the standard HUBzero templates.

```
cd /var/www/example/app/templates
tar -xvpf /root/template-hubzero2012.`date +"%Y%m%d"`.tar.gz
```

You will then need to rename the template and upgrade it to be compatible with HUBzero CMS 2.1. After renaming it you can have the site discover the new template via the Extension discovery process. The web developer <u>release notes</u> outline the basic changes that will be needed for your template.

If you were using a custom template it SHOULD have been moved to /var/www/example/app/templates/YOUR\_TEMPLATE\_NAME and may have been partially upgraded for HUBzero CMS 2.1 but will almost certainly require extensive work to make it fully compatible.

# **Updating the HUBzero Tool Container Image**

Finally it is necessary to update your Debian 6 tool container image to the last Debian 6 release and HUBzero 2.1.x support packages. If you don't have any Debian 6 tool container images you can skip this section.

```
chroot /var/lib/vz/template/debian-6.0-amd64-maxwell
cat << HERE > /etc/apt/sources.list
deb http://archive.debian.org/debian squeeze main contrib non-free
deb http://archive.debian.org/debian squeeze-lts main contrib non-free
deb http://packages.hubzero.org/deb ellie-deb6 main
HERE
cat << HERE >> /etc/apt/apt.conf

Acquire::Check-Valid-Until false;

HERE
apt-key adv --keyserver pgp.mit.edu --recv-keys 143C99EF
apt-get update
```

We install the hubzero-policyrcd package which will prevent all future package installations and updates for this container image from stopping or restarting services (which would start/stop services running on the host which would not be a good thing.

```
apt-get install -y hubzero-policyrcd
```

Some packages require access to the /proc filesystem to get information about the system. So we mount this special filesystem inside the container image chroot environment for the duration of the update then unmount it

```
mount -t proc proc /proc
```

Do the package upgrade to switch to Debian 6 LTS.

```
apt-get dist-upgrade -y
```

#### **UPGRADING**

| After th | he upgrad | le is con | nplete u | inmount th | ne temi | oorary / | proc |
|----------|-----------|-----------|----------|------------|---------|----------|------|
|          |           |           |          |            |         |          |      |

umount /proc

#### Remove any packages no longer required

```
apt-get autoremove -y
```

Lastly we remove any cached packages from the image in order to conserve disk space.

```
apt-get clean
```

Exit the chroot environment and go back to the host computer environment.

exit

# Conclusion

That's it. Your hub should now be upgraded to Debian 7.x and HUBzero 2.1.0

Your tool container images remain Debian 6 as it may be necessary to update your tools for Debian 7 and that process is outside the scope of this document.

# **Upgrading to Debian 8**

#### Performing the upgrade

It is possible to upgrade from HUBzero 2.1.x running on Debian 7 "wheezy" to HUBzero 2.1.x running on Debian 8 "jessie". It is a manual process due to the wide range of possible site configurations there could be. So you will need to adapt to the specific needs of your HUBzero installation. The steps outlined below have been tested on the HUBzero 2.1.x VMWare virtual machine images that were made available on the HUBzero website. This environment had particular issues with limited disk space that complicates the process somewhat.

Some instructions will differ depending on how your site was installed. We have highlighted items like passwords, template names, and hub names which you may need to substitute with values specific to your hub. The text given here is valid for the HUBzero 2.1.x VMware virtual machine images that were made available on the HUBzero website.

Be careful if you use cut and paste. Some commands will consume all standard input which will cause subsequent commands pasted to not get executed. The steps below are intentionally broken down into chunks that avoid this problem.

You will have to perform the upgrade as the root user.

You changed your root password right? If hubzero2015 is still your root password you really must change it as soon as possible.

You changed your MySQL root password right? If hubzero2015 is still your MySQL root password you really must change it as soon as possible.

### **Update Debian7**

We are assuming you are running Debian 7.x right now. If you aren't then you may need to modify this section. The goal here is to get your current operating system version all the way up to date.

```
apt-key adv --keyserver pgp.key-server.io --recv-keys 143C99EF
apt-get update
apt-get dist-upgrade -y
```

While running it will ask you a few interactive questions which you will want to answer as follows:

- read and dismiss ('q') apt-listchanges output
- let it restart services if asked

In the case of the HUBzero 2.1.x VMware virtual machine image the Network Time Protocol daemon isn't installed so the time and date on the site could be wrong. While not critical it can eliminate a number of warning errors that might otherwise be confusing.

```
apt-get install -y ntp
```

We initiate a manual time update and add a 10 second delay at the end to give it enough time to take effect.

```
ntpd -gq
sleep 10
```

This is a good spot to clean up a little in case your system has limited disk space for later package updates. Autoremove any packages no longer needed.

```
apt-get autoremove -y
```

Then remove all the cached installation packages from the system

```
apt-get clean
```

Re-run the hubzero openvz configuration in case there was an OpenVZ kernel update

```
hzcms configure openvz --enable
```

Reboot the machine to ensure that any packages (especially kernel) are fully applied.

reboot

### **Update HUBzero 2.1.x**

Now we update the existing HUBzero installation:

hzcms update

### **Upgrade to Debian 8**

It is now time to update Debian to 8.x. We will do this in a couple steps in order to reduce disk usage which is necessary when trying to apply this procedure to the VMware virtual machine image that was distributed for HUBzero.

In order to free up disk space the upgrade we will remove the hubzero-texvc and tex-common packages temporarily

```
apt-get purge -y hubzero-texvc tex-common
```

Then remove all the cached installation packages from the system

```
apt-get clean
```

Then change the package repositories to Debian jessie (8.x).

```
cat << HERE > /etc/apt/sources.list
deb http://ftp.us.debian.org/debian/ jessie main contrib non-free
deb-src http://ftp.us.debian.org/debian/ jessie main contrib non-free
deb http://ftp.us.debian.org/debian/ jessie-updates main contrib non-
free
deb-src http://ftp.us.debian.org/debian/ jessie-
updates main contrib non-free
deb http://security.debian.org/ jessie/updates main contrib non-free
deb-src http://security.debian.org/ jessie/updates main contrib non-
free
deb http://security.debian.org/ jessie/updates main contrib non-
free
deb http://packages.hubzero.org/deb ellie-deb8 main
deb http://download.openvz.org/debian wheezy main
deb http://download.openvz.org/debian jessie main
```

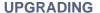

HERE

Update package database

```
apt-get update
```

Then perform the full distribution upgrade:

```
apt-get dist-upgrade -y
```

While running it will ask you a few interactive questions which you will want to answer as follows:

- read and dismiss ('q') apt-listchanges output
- Disable SSH password authentication for root? No
- · let it restart services when asked
- /etc/sysctl.conf update (Y, install the package maintainer's version)
- /etc/logrotate.d/apache2 update (Y, install the package maintainer's version)
- /etc/php5/apache2/php.ini update (install the package maintainer's version)
- /etc/updatedb.conf update (Y, install the package maintainer's version)
- /etc/default/spamassassin update (Y, install the package maintainer's version)

Remove packages no longer required.

```
apt-get autoremove -y
```

Remove cached packages again to keep disk usage low for systems where that is a concern.

```
apt-get clean
```

Re-install some of the TeX dependency chain (done separately to conserve disk space)

```
apt-get install -y texlive-latex-base
```

We remove cached packages again to keep disk usage low for systems where that is a concern.

```
apt-get clean
```

#### Re-install hubzero-texvc

```
apt-get install -y hubzero-texvc
```

We remove cached packages again to keep disk usage low for systems where that is a concern.

```
apt-get clean
```

Rebuild man-page database in case we ran out of disk space during install

mandb

Now we reapply the current HUBzero updates to the current instance and let it reapply any configuration that may have been undone by the operating system upgrade. We also re-enable openvz so that their configuration files get updated (they may have been replaced during the operating system upgrade).

```
service nscd restart
hzcms update
hzcms configure openvz --enable
```

Reboot to ensure we are still properly configured with OpenVZ kernel.

reboot

Remove any packages that are no longer required

```
apt-get autoremove -y
```

Remove all the cached installation packages from the system

```
apt-get clean
```

### **Updating the HUBzero Tool Container Image**

Finally it is necessary to update your tool container image.

If using a Debian 6 tool container image edit the container image's repository configuration (do this step OR the next):

```
chroot /var/lib/vz/template/debian-6.0-amd64-maxwell

cat << HERE > /etc/apt/sources.list
deb http://archive.debian.org/debian squeeze main contrib non-free
deb http://archive.debian.org/debian squeeze-lts main contrib non-free
deb http://packages.hubzero.org/deb ellie-deb6 main
HERE
cat << HERE >> /etc/apt/apt.conf

Acquire::Check-Valid-Until false;

HERE
apt-key adv --keyserver pgp.mit.edu --recv-keys 143C99EF
apt-get update
```

If using a Debian 7 tool container change into the image's context (do this step OR the previous):

```
cp /etc/resolv.conf /var/lib/vz/template/debian-7.0-amd64-maxwell/etc/
resolv.conf
```

<sup>\*\*</sup>Check disk space before before updating the tool container image.

```
chroot /var/lib/vz/template/debian-7.0-amd64-maxwell
```

```
wget http://packages.hubzero.org/deb/hubzero-signing-
key.asc -q -0 - | apt-key add -
```

#### Update package database

```
apt-get update
```

Once inside the container image context we install the hubzero-policyrcd package which will prevent all future package installations and updates for this container image from stopping or restarting services (which would start/stop services running on the host which would not be a good thing.

```
apt-get install -y hubzero-policyrcd
```

Some packages require access to the /proc filesystem to get information about the system. So we mount this special filesystem inside the container image chroot environment for the duration of the update then unmount it

```
mount -t proc proc /proc
```

#### Do the package upgrade

```
apt-get dist-upgrade -y
```

After the upgrade is complete unmount the temporary /proc

```
umount /proc
```

Remove any packages no longer required

```
apt-get autoremove -y
```

Lastly we remove any cached packages from the image in order to conserve disk space.

```
apt-get clean
```

Exit the chroot environment and go back to the host computer environment.

exit

#### Conclusion

That's it. Your hub should now be upgraded to Debian 8.x and HUBzero 2.1.x

Your tool container images remain Debian 6 or 7 as it may be necessary to update your tools for Debian 8 and that process is outside the scope of this document.